## Adobe Premiere

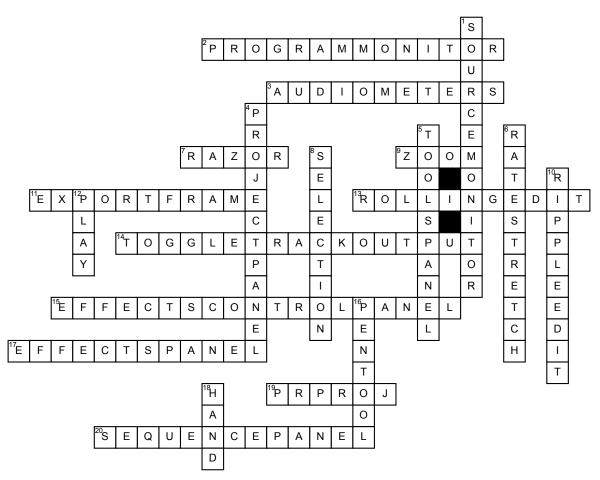

## Across

 Watch your video on the timeline/sequence as you "scrub" the timeline or play it from start to finish.
Used to visually monitor the level of audio in your project.

7. This tool is used to split a clip.

**9.** Used to zoom in and out (hold alt) on the timeline.

**11.** Button will allow you to export a still image from anywhere on your timeline

**13.** Used to change the cut point between two clips. It allows you to adjust In/Out points of two adjacent clips in one step.

**14.** Button hides & shows each video track like layers in PS.

**15.** You control or adjust your effects. It is often nested under the Source monitor.

**17.** You will find your effects and transitions here. It is often nested under the Project Panel.

**19.** What is the file extension name for raw Premiere projects?

**20.** This is where you will build your video sequences.

## <u>Down</u>

**1.** You preview and trim your clips during the rough cut process.

**4.** You import and organize all your media, titles and sequences.

**5.** This is where you access the tools.

**6.** Used to change the speed (slow down or speed up) of a clip.

**8.** Used to select, move clips and trim In/Out points of clips on the timeline.

**10.** Used to change In or Out point of a clip on timeline & then automatically rippling all the other clips on the timeline with one step.

**12.** This button will play the video (I usually use the spacebar instead)

**16.** Used to create keyframes on the audio rubber band

**18.** This tool is used to slide your view of the timeline.